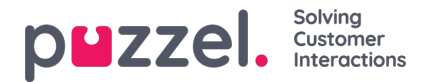

## **De kalenderweergave**

Wanneer de Forecast module gekozen is, krijgt u de hieronder afgebeelde weergave te zien. De maand, het jaar en de campagne kunnen gekozen worden. Dit zal standaard de huidige maand zijn en de laatst gekozen Campagne, als die al eerder gebruikt is.

De weken hebben de volgende kleurcodering -

Rood - Er is geen forecast

Oranje - Er bestaat een forecast, er is geen tijdschema

opgesteld Geel - Er bestaat een forecast, er is een tijdschema opgesteld.

Groen - Er bestaat een forecast, een planning is gemaakt en gepubliceerd.

Als u klikt op een week waarvoor een forecast is gemaakt, wordt de actieve forecast op het scherm geladen.

Klikken op weken waar geen forecast bestaat zal resulteren in het laden van de forecast wizard.